AC : AGE ANALYSIS OF CREDITORS (All values in Rand)<br>Save File as : Muncde\_AC\_ccyy\_Mnn.XLS (e.g.: GT411\_AC\_2005\_M10)<br>Change Year End (ccyy) to Financial Year End (e.g.: 2005 for year 2004/2005) and Month End (Mnn) to Active

If (and only if) Creditors per function not available, list top 10 creditors by name

To Save File press the following keys at the same time with Caps Lock off: Ctrl Shift S

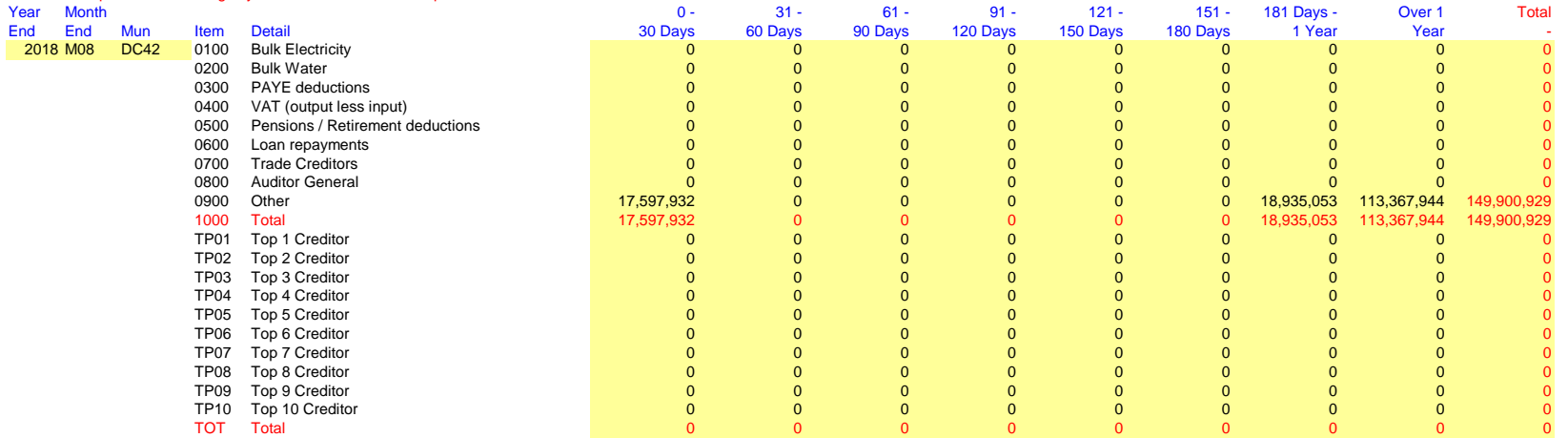